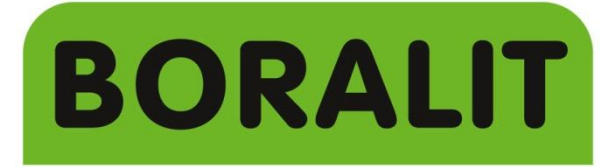

plastic tank solutions

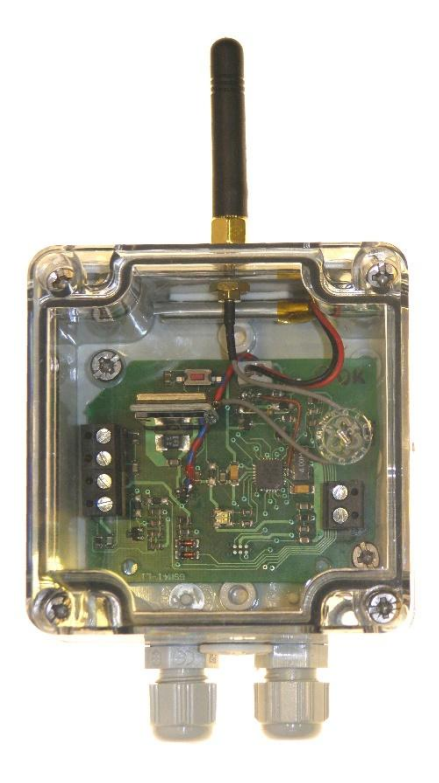

# **Manuelle**

# Module GSM

# **1. INTRODUCTION**

### **1.1. Indications LED**

Au démarrage, l'ampoule LED rouge et verte s'allument. Cela signifie que le module tente d'obtenir la connexion avec le réseau GSM. Cela peut prendre de 30 à 60 secondes.

S'il y a un problème avec la carte Sim (pas lisible, code PIN ou PUK désiré) les deux LED clignotent à chaque seconde.

Après l'initialisation, la le témoin LED vert clignote. Le nombre de fois montre la force du signal ( $1X =$  faible, 5X = très forte). Si vous n'avez pas assez de signal, le témoin LED rouge clignote en permanence à 300m/s.

Si un SMS est envoyés/reçus, le témoin LED vert clignote à 150ms, jusqu'à ce que la tâche soit terminée.

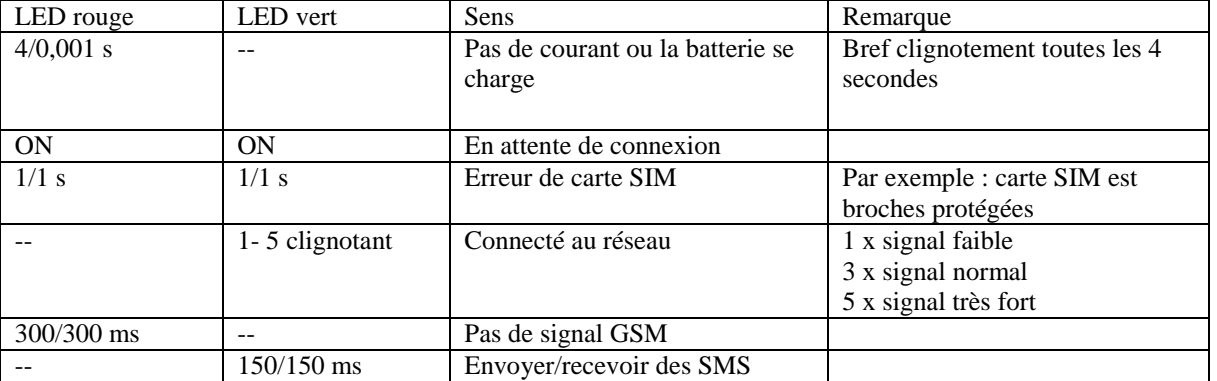

#### **1.2. Lancer le module**

Pour utiliser le module GSM, il faut une « mini » SIM (12 x 15 mm). Insérez la carte SIM dans l'emplacement avec la coupe sur le coin supérieur gauche (voir photo).

#### **NOTEZ S.V.P. ! La carte doit être sans code PIN!**

Connecter toutes les entrées nécessaires.

Connecter la batterie (le LED rouge commence à clignoter) et brancher l'alimentation.

Au démarrage, le LED rouge et vert clignotent. Le module se connecte au réseau. Cela peut prendre de 30 à 60 secondes.

Après l'initialisation : le clignotement du led vert montre la force du signal (1 = faible, 5 = très forte).

Votre module GSM est prêt à programmer.

#### **1.3. Structure du module**

Le module doit être programmer avec un autre appareil mobile en envoyant des sms-sen spécifiques.

Chaque SMS devrait commencer par \*. Avant le \* il ne devrait y avoir aucun espace ou caractère.

Un texte de programmation est :

**\*<paramètre><index>=<valeur>**

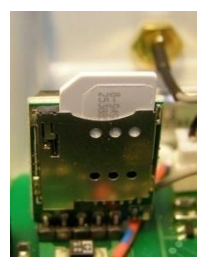

où:

**<paramètre>** C'est le paramètre comme décrit dans le tableau ci-dessous. Le module reconnait ce dont il s'agit. Ici vous pouvez employer des majuscules ou des minuscules.

**Attention**: le texte doit être exactement comme < paramètre > dans la tableau.

**<index>** est le numéro du paramètre. Cela pourrait, par exemple, être 2 pour le deuxième numéro de téléphone.

**<valeur>** est la valeur du paramètre, ceci avec la <=> devant. Cela peut être un numéro de téléphone, ou un texte.

Voici un aperçu des différents paramètres.

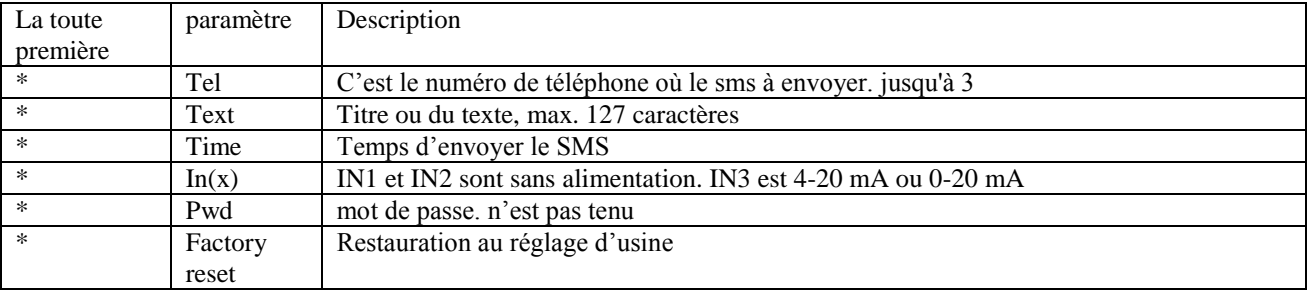

Voilà le texte pour programmer un numéro de téléphone.

#### **\*tel1=+3293751111**

On peut entrer de multiples paramètres en 1 sms. Chaque paramètre doit commencer par un \*. Il devrait y avoir un espace entre le \* et le paramètre précédent. Qui ressemble à ceci.

#### **\*tel1=+3293751111 \*tel2=+3293252570**

#### **2. Programmation du module**

#### **2.1. Programmation du numéro de téléphone**

Il est possible d'ajouter jusqu'à 3 numéros de téléphone au programme.

**Attention**: les messages tels que faible solde de la carte ne sera envoyée au premier numéro.

**Attention**: les numéros de téléphone programmés doivent être des nombres mobiles pouvant recevoir des messages sms.

l'ordre du programmation:

#### **\*tel<index>=<numéro de téléphone>**

où:

**<index>** le numéro du téléphone (maximale 3) ['1', '2', '3'].

**<numéro de téléphone>** le numéro de téléphone désiré avec un maximum de 16 caractères **+3293751111**

Le numéro de téléphone doit commencer par « + » et le code du pays.

Caractères qui peut-être utilisée

Chiffres:  $[0', '1', ..., '9']$ - Espaces pouvant être utilisés

Pour supprimer un numéro de téléphone, la valeur < numéro de téléphone > devrait être remplacé par < x >.

Exemple de programmation 1 Numéro de téléphone:

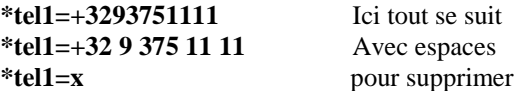

Exemple pour la programmation des 2 numéros de téléphone:

**\*tel1=+3293751111 \*tel2=+32 9 325 25 70** 

Le module enverra tous les SMS vers tous les numéros, à l'exception des numéros en manque de crédit. Dans ce cas tout est centralisé vers le numéro de téléphone 1.

## **2.2. Programmation d'un message texte.**

Il est possible de programmer une en-tête et/ou un texte. Par exemple, une en-tête "poste de relevage 1" s'il y a plus d'un poste.

**Attention**: Chaque en-tête + texte peut être formée de 160 caractères. **Attention**: Le texte peut comporter lui jusqu'à 127 caractères.

l'ordre du programmation:

**\*text<index>=<text>**

Oùj:

**<index>** l'en-tête ou texte souhaité ['H', '1', '2',…,'9']

Où:

- 'H': l'en-tête
- '1': texte de l'SMS perte d'alimentation électrique
- $'2$ : input 1
- ' $3$ ': input 2
- $4$ <sup>:</sup> input 3
- ' $5 \ldots$ ' $9$ ': ne l'utilisez pas,

#### **<text>** le texte souhaité

Exemple de programmation « message d'alarme » comme ça sur l'entrée 2 est :

**\*text3=** message d'alarme

Exemple de programmation « poste de relevage 2 message d'alarme»

#### **\*textH=poste de relevage 2 \*text3= message d'alarme**

Afin d'avoir une meilleure lecture, il est recommandé de mettre un espace entre le message d'alarme et texte. Dans le cas contraire, les textes sont accolés les uns aux autres.

# **2.3. programmation des heures**

Il y à deux heures qui peut être adapté.

Heure 1: Le temps minimum que le module doit attendre avant d'envoyer un sms après la perte de l'alimentation.

Standard = 5 heures. Réglable entre 0 et 48 heures

Heure 2: Le délai pour envoyer un sms à un message sur une entrée.

Standard = 5 secondes Réglable entre 1 et 3.600 secondes.

3 à 9 ne sont pas utiliser

l'ordre du programmation:

**\*time<index>=<valeur>**

Où:

**<index>** Pour régler l'heure numéro ['1', '2'].

**<valeur>** le temps désiré

Exemple :

**\*time1=5**

# **2.4. Entrées 1 et 2 changer à NC - Non applicable pour les produits de Boralit.**

Il est possible que l'IN1 et l' IN2 soient en contact pour travailler comme normalement même s'il est fermé. Cela signifie qu'au repos l'appareil connecté est fermé et le message reste ouvert ? Cela peut être utile si, par exemple, il y a un flotteur connecter. Puis il y aura aussi une détection si le câble se casse ou se détache.

l'ordre du programmation:

**\*in<index>=<valeur>**

Où:

**<index>** Le numéro de l'entrée ['1', '2''].

**<valeur>** La position désirée ['0', '1''].

'0' est une contact Normale ouvert. Message SMS si le contact ferme.

'1' est une contact Normale Fermer. Message SMS si le contact ouvre.

Exemple pour mettre IN1 comme NC :

**\*in1=1**

# **2.5. Entrez le mot de passe**

Il est possible de définir un mot de passe pour sécuriser le module.

l'ordre du programmation:

#### \***pwd=<mot de passe>**

Où:

**<mot de passe>** le mot de passe. Il peut être jusqu'à 8 caractères, petites et grandes lettres.

Si le mot de passe est plus long, seuls les 8 premiers caractères sont stockés.

**Attention**: Si un mot de passe est défini, chaque début de sms doit commencer avec \*, suivi par ce que vous voulez envoyer.

#### **\*<motdepasse>\*<paramètre><index>=<valeur>**

Exemple de programmation mot de passe 123456

#### **\*pwd=123456**

Lorsque vous entrez un mot de passe erroné, vous obtenez un message d'erreur

#### **<en-tête><ID> \*WRONG PASSWORD**

#### **2.6. Changer mot de passe**

Pour ce faire vous devez avoir l'ancien mot de passe.

l'ordre de la programmation:

#### **\*<ancien mot de passe>\*pwd=<nouveau mot de passe>**

Exemple de modification du mot de passe 123456 à 987654

#### **\*123456\*pwd=987654**

#### **2.7. Supprimer le mot de passe**

Pour supprimer un mot de passe ou créer un espace vide.

l'ordre du programmation:

#### **\*< mot de passe actuel >\*pwd=**

Exemple de supprimer le mot de passe 987654

#### **\*987654\*pwd=**

# **2.8. Mot de passe principal**

Si le mot de passe n'est plus connu.

#### **\*Vari1248**

Déconnectez le module du courant.

Débranchez le câble de la batterie.

Reconnectez le module sur le courant.

Utilisez le mot de passe \* Vari1248

Cela peut prendre jusqu'à 3 minutes.

#### **2.9. Réglage d'usine**

Valeurs d'usine par défaut:

#### **\*FACTORYRESET**

À leur défaut, les valeurs d'usine s'il y a un mot de passe:

#### **\*<mot de passe>\*FACTORYRESET**

#### **3. Capacités de cartes sim**

A la date d'octobre 2017 effectuez l'une des opérations suivantes:

Base: Ceux-ci ont une carte de « zéro ». Le coût est zéro lorsque vous l'achetez. Seuls les messages texte consommés sont facturés.

Telenet: Ceux-ci ont une carte de « zéro ». Le coût est zéro lorsque vous l'achetez. Seuls les messages texte consommés sont facturés.

Proximus: Ceux-ci ont des cartes que vous pouvez charger. L'inconvénient est que cette échéance est limitée, si elles ne sont pas utilisées pendant un an. Il y a aussi une carte machine à machine. Celles-ci ont un coût fixe par mois et ne peuvent être obtenues que dans les centres de Proximus.

# **4. Combinaison possible avec les appareils suivants**

Pilotage poste de relevage: connecter les bornes ON et COM du contrôle box aux IN1 ou IN2 de la module gsm.

Kana 1: connecter les bornes 3 et 4 du contrôle box aux IN1 ou IN2 de la module gsm.

Kana 2, 3 en 4: connecter les bornes 3 et 4 ou 6 et 7 du contrôle box aux IN1 ou IN2 de la module gsm.

Controlbox connecter le câble selon le dessin..

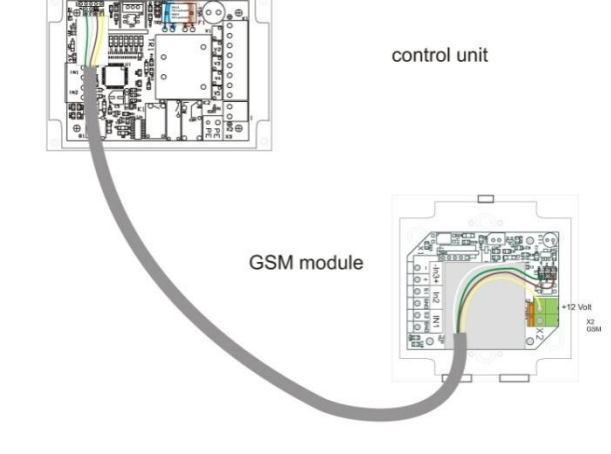